# **INSTRUCCIONES CVA**

fundación científica asociación española contra el cáncer

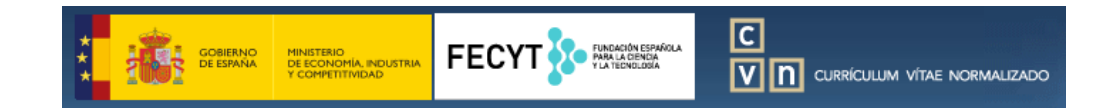

https://cvn.fecyt.es/editor/

- 1. Contenido mínimo obligatorio del CVA
- 2. ¿Cómo generar el CVA en diferentes idiomas?
- 3. ¿Cómo indicar la posición dentro de la lista de autores de una publicación?
- 4. Información obligatoria relativa a los Proyectos y Becas

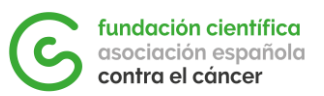

#### **Todos los CVA (máximo 4 páginas) deberán incluir, como mínimo, las siguientes informaciones**:

- Datos personales del investigador solicitante de la ayuda
- Formación académica
- Publicaciones (indicando la posición del solicitante dentro de la lista total de autores)
- Becas obtenidas
- Participación en proyectos de investigación (indicando tipo de participación, nombre de la entidad financiadora y cuantía recibida)

Dentro de las categorías de Publicaciones, Becas y Proyectos, **podrán destacarse aquellos méritos que se consideren más relevantes (especialmente aquellos en los que el solicitante haya sido beneficiario o investigador principal)** en caso de no tener espacio para incluir los listados completos.

Todo el contenido del CVA (tanto encabezados como contenido) **deberá estar en INGLÉS**.

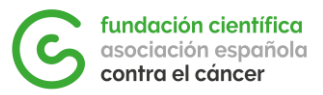

Para obtener el CVN o CVA en otro idioma se tiene que seleccionar una de las banderas que aparecen en la barra superior de la **página principal del Editor**, tal como se aprecia en la imagen:

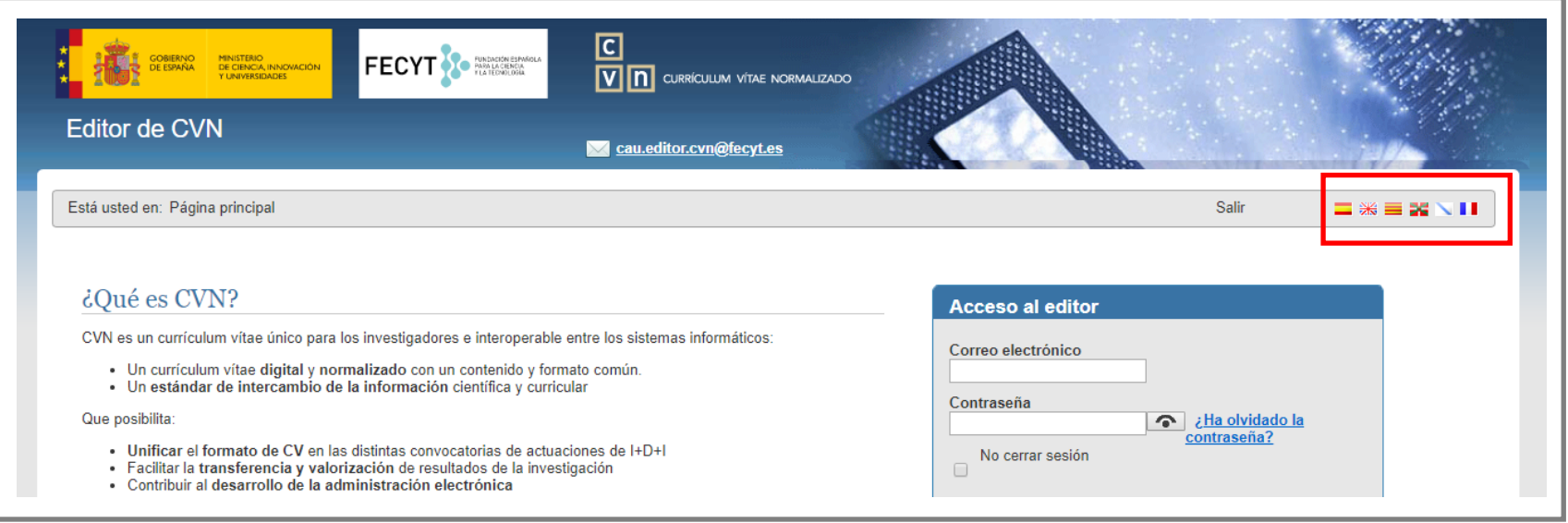

No obstante, hay que considerar que **no se traduce el contenido del texto libre de los campos;** sólo se traducen los encabezados de éstos.

En el caso de que se necesite disponer de vuestros datos en dos o más idiomas, se deberá usar cuentas de correo **diferentes para registrar cada usuario y utilizar una para cada lengua**.

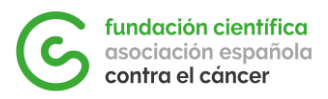

Para llevarlo a cabo, **se recomienda descargar vuestro currículum en la lengua que se haya utilizado inicialmente** mediante la opción "*Descargar mi CVN*" (1) de la página principal.

Posteriormente, se deberá importar dicho CVN-PDF **desde la nueva cuenta CVN** registrada en el Editor mediante la opción "*Utilizar currículo existente (importar)*" (2) y, finalmente, sobrescribir sólo aquellos campos que requieran traducción.

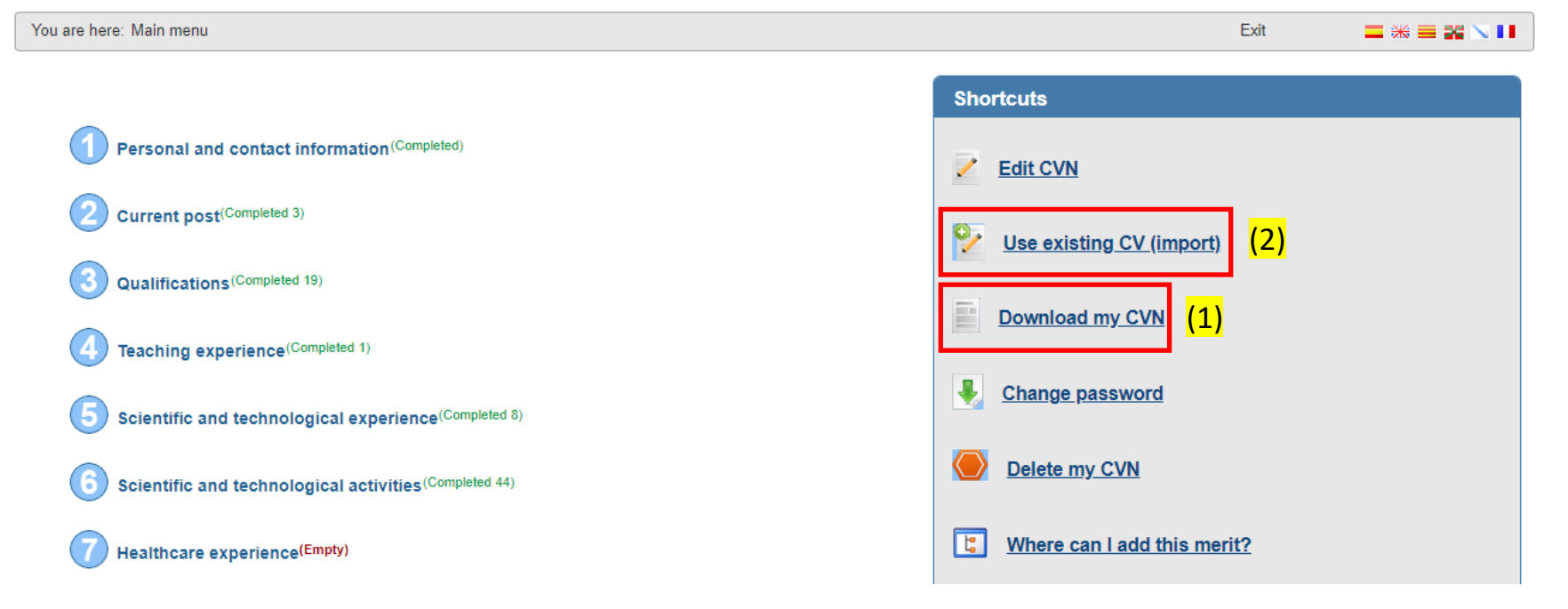

## **3. ¿Cómo indicar la posición dentro de la lista de autores de una publicación?**

Dentro de la opción que permite Editar vuestro CVN, seleccionad el **apartado 6**, donde se pueden incluir todas las publicaciones.

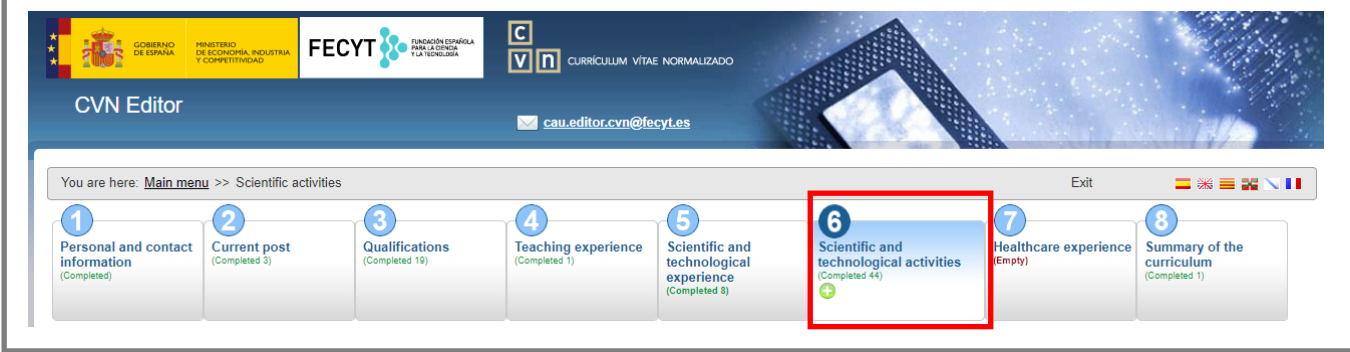

Dentro de los campos a completar para cada una de vuestras publicaciones, clicar sobre la opción "**Further details**" para poder completar campos adicionales y así **indicar vuestra posición dentro de la lista de autores**.

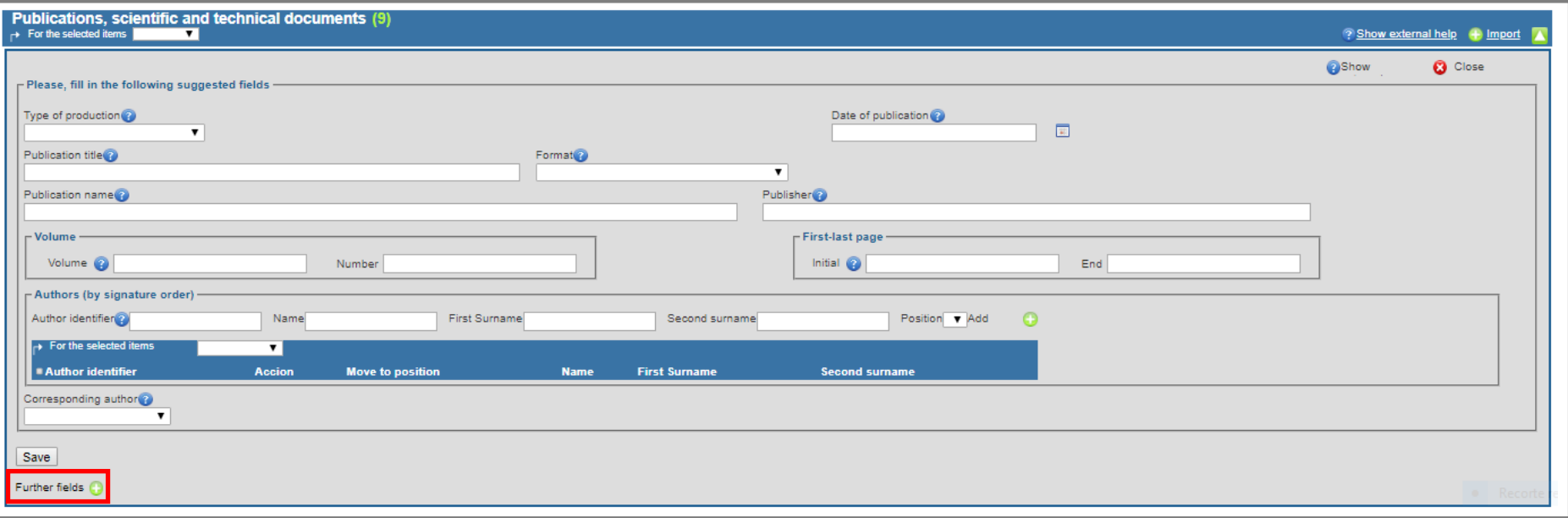

#### fundación **3. ¿Cómo indicar la posición dentro de la lista de autores de una publicación?**

Completad los campos "**Position of signature**" y "**Total no. authors**" para que en vuestro CVN / CVA **quede reflejada vuestra posición dentro de la lista de autores**. Será necesario completar estos campos para cada una de vuestras publicaciones.

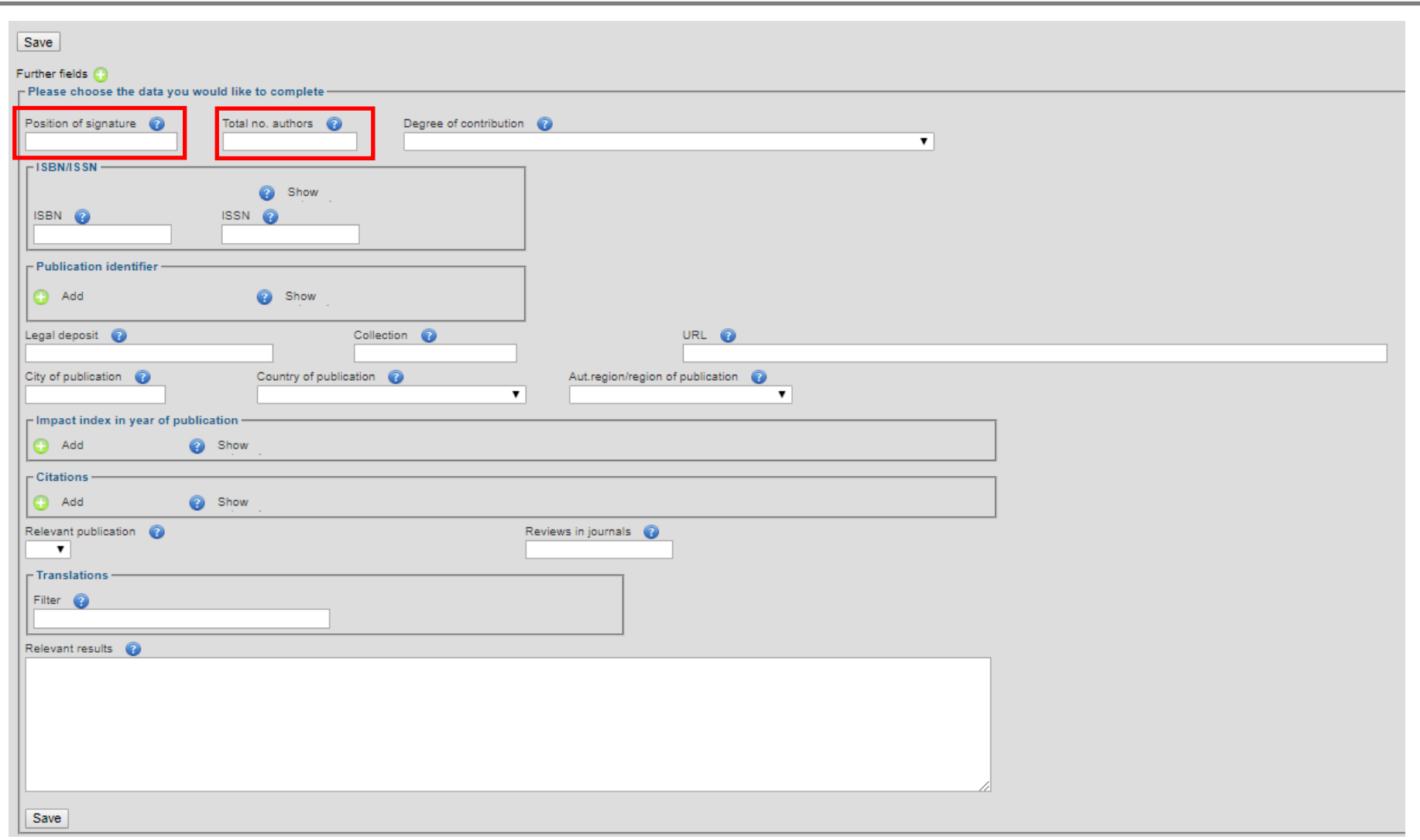

**3. ¿Cómo indicar la posición dentro de la lista de autores de una publicación?**

Una vez generéis vuestro CVA, comprobad que en todas vuestras publicaciones aparece la **información relativa a vuestra posición dentro de la lista total de autores.**

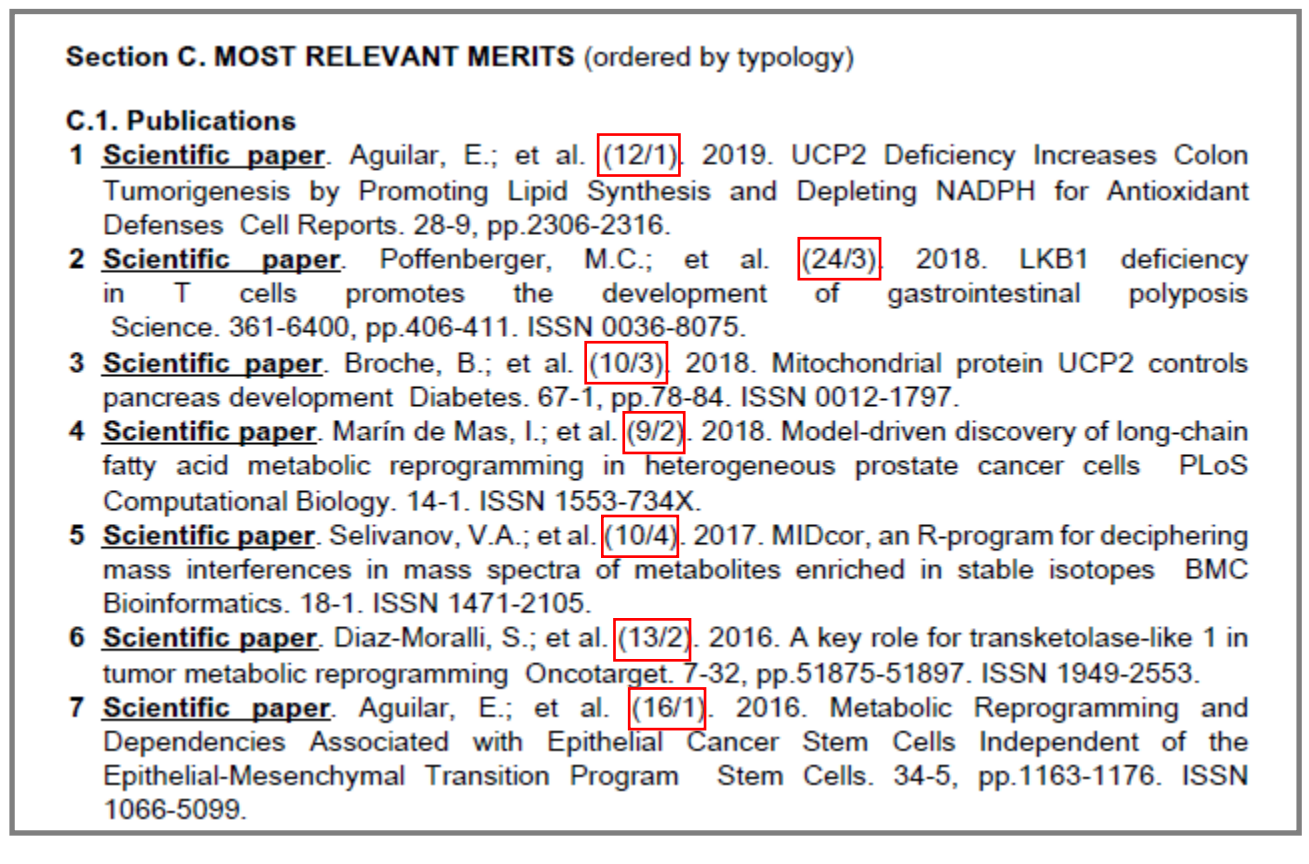

De forma alternativa, también se aceptarán CVAs donde aparezca la lista completa con todos los nombres de los autores, y se **destaque el nombre del investigador candidato** solicitante de una ayuda de la Fundación Científica AECC.

Por ejemplo, para un candidato XXX, podría indicarse como: AAA, BBB, **XXX**, CCC and DDD o bien AAA, BBB, <u>XXX</u>, CCC and DDD 6

### **4. Información obligatoria relativa a los Proyectos y Becas**

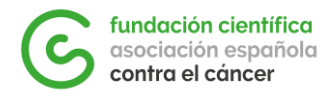

Para cada uno de vuestros Proyectos, **habrá que indicar obligatoriamente el nombre de la entidad financiadora, la cantidad recibida, así como especificar el tipo de participación** (por ej. IP, miembro del grupo solicitante, etc.).

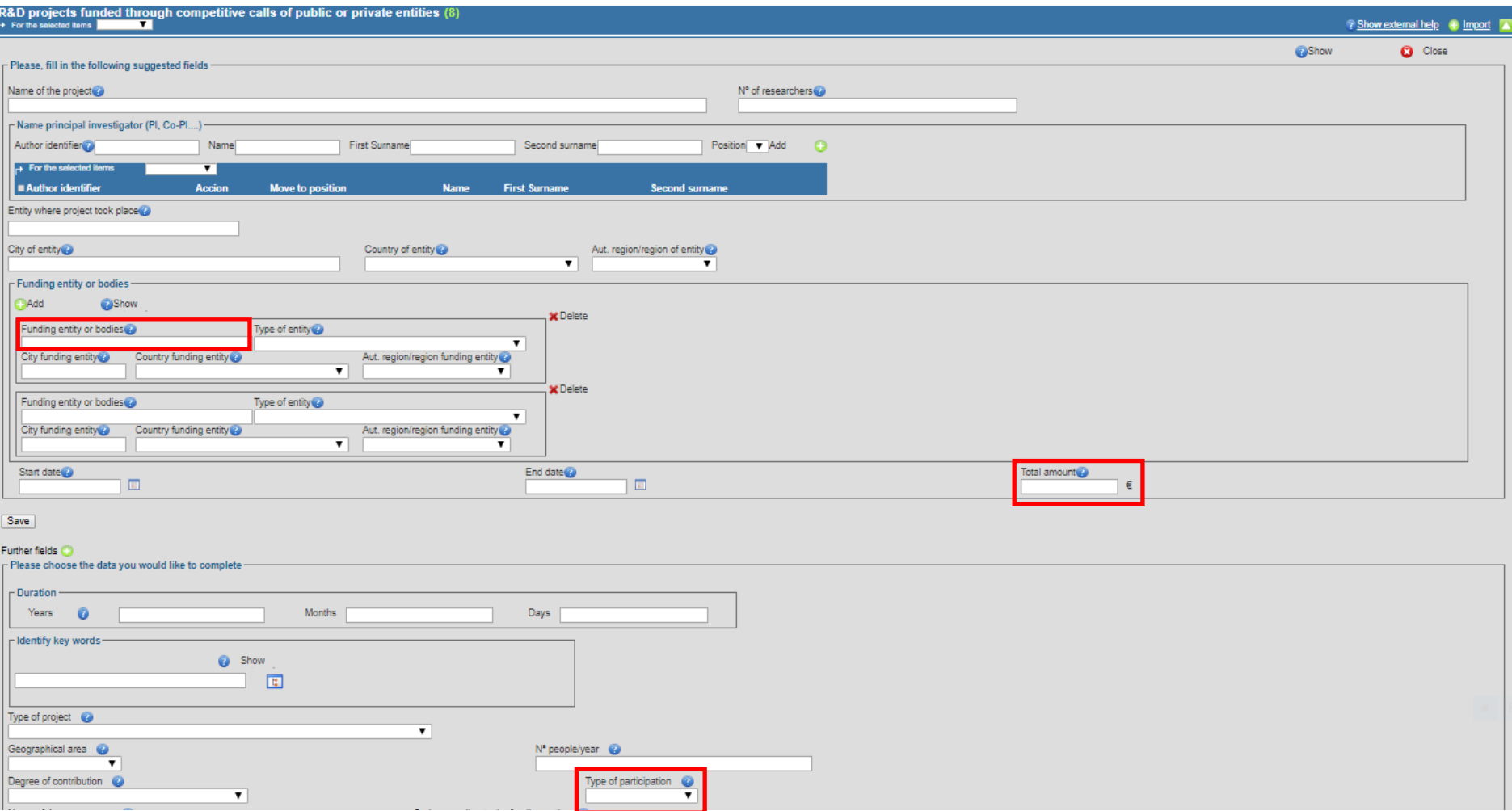

Además, **en caso de haber recibido Becas personales en régimen de concurrencia competitiva** (por ej. beca de doctorado), se deberán incluir en el CVA (por ej. pueden mencionarse en el resumen del CV inicial).

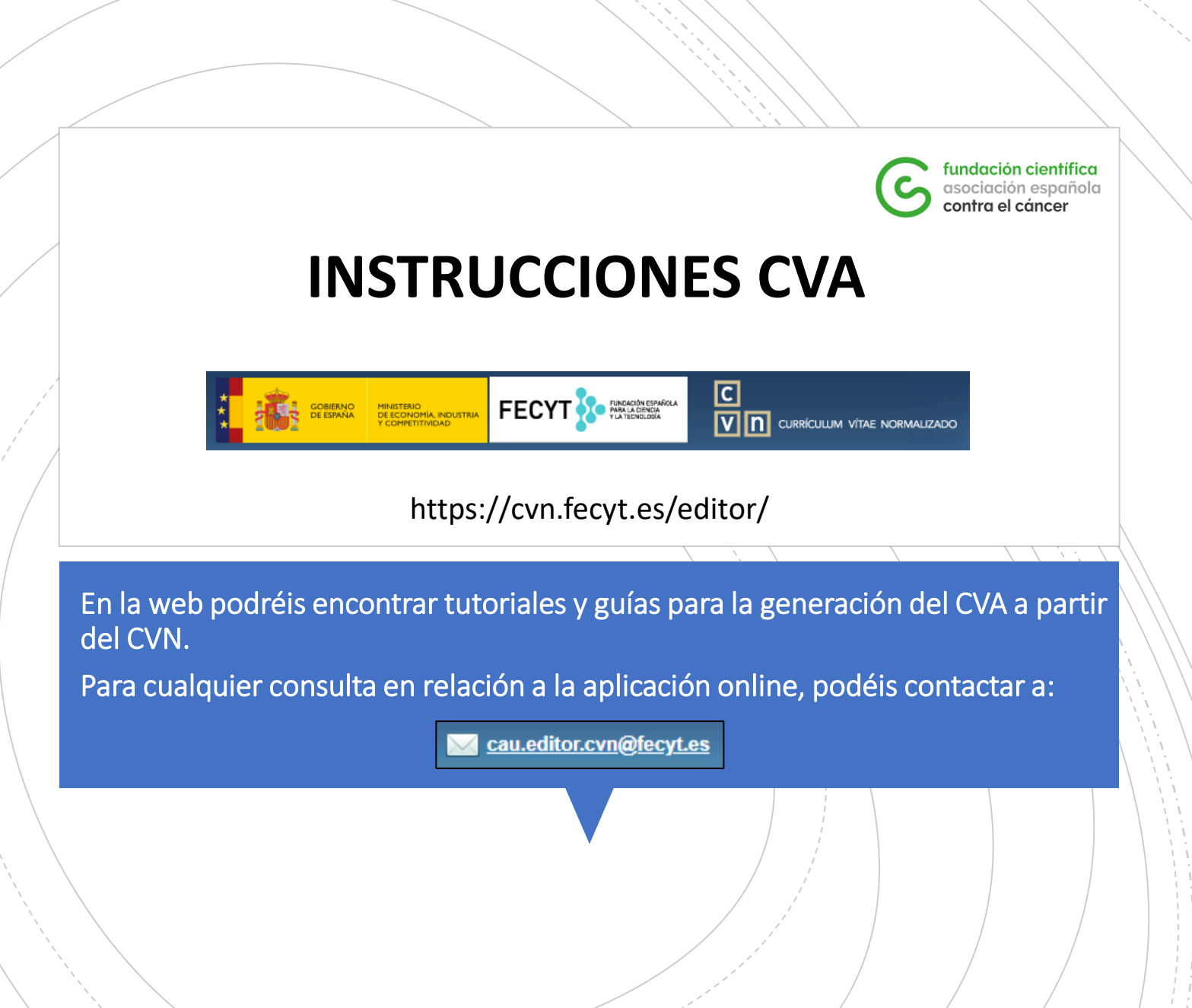